## メールアドレス設定手順書 ~ Mozilla Thunderbird ※Ver45を元/triticlast

 $\#L(S)$ 

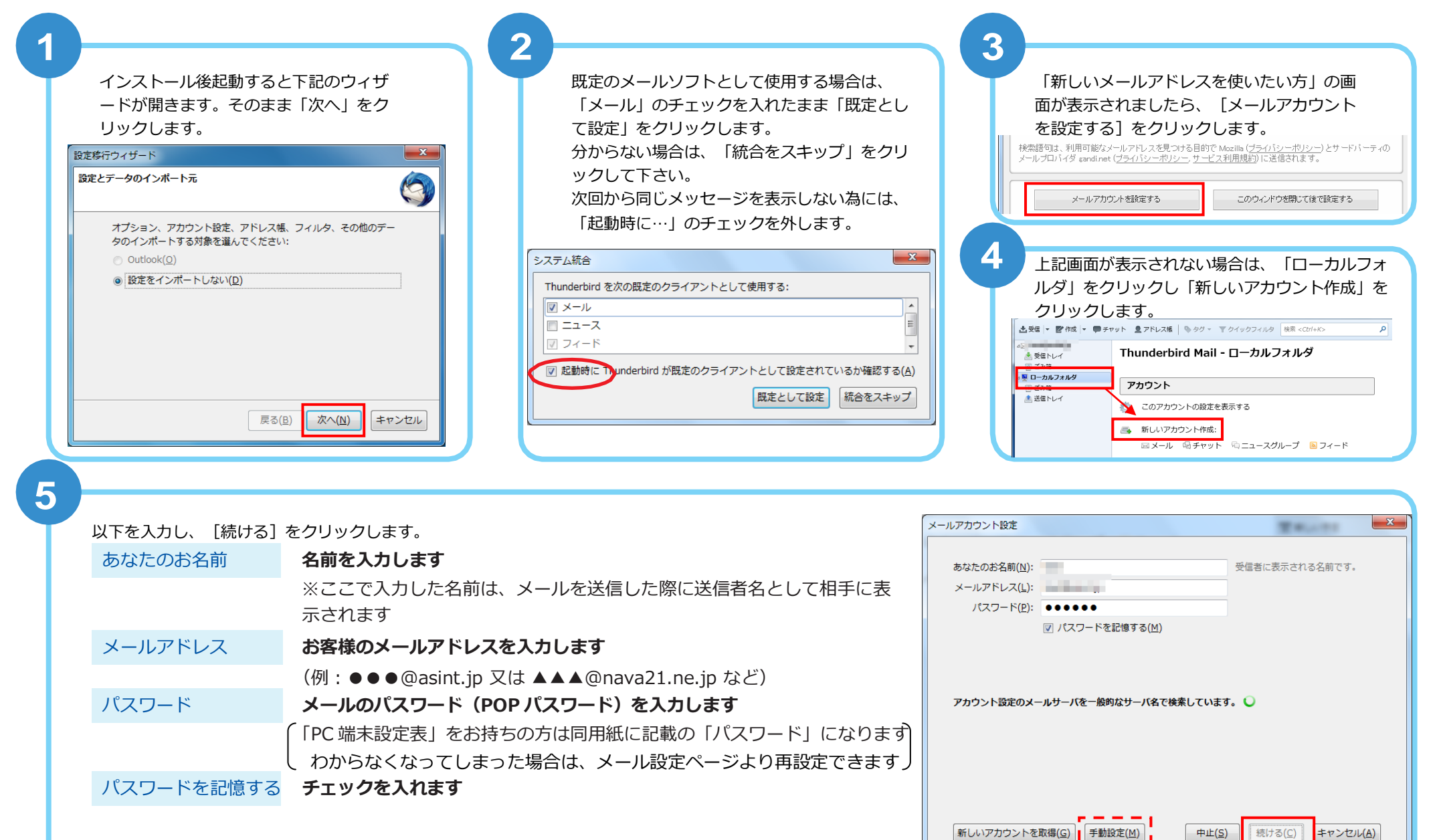

※しばらくしても画面が変わらない場合は、[手動設定]をクリックします

## メールアドレス設定手順書 ~Mozilla Thunderbird~

-<br>メッセージの格納形式(I): フォルダ単位 (mbox 形式) -

詳細(⊻)...

OK キャンセル

メッセージの保存

マッセージの温差生

アカウント操作(A) ·

□ 終了時にごみ箱を空にする(X)

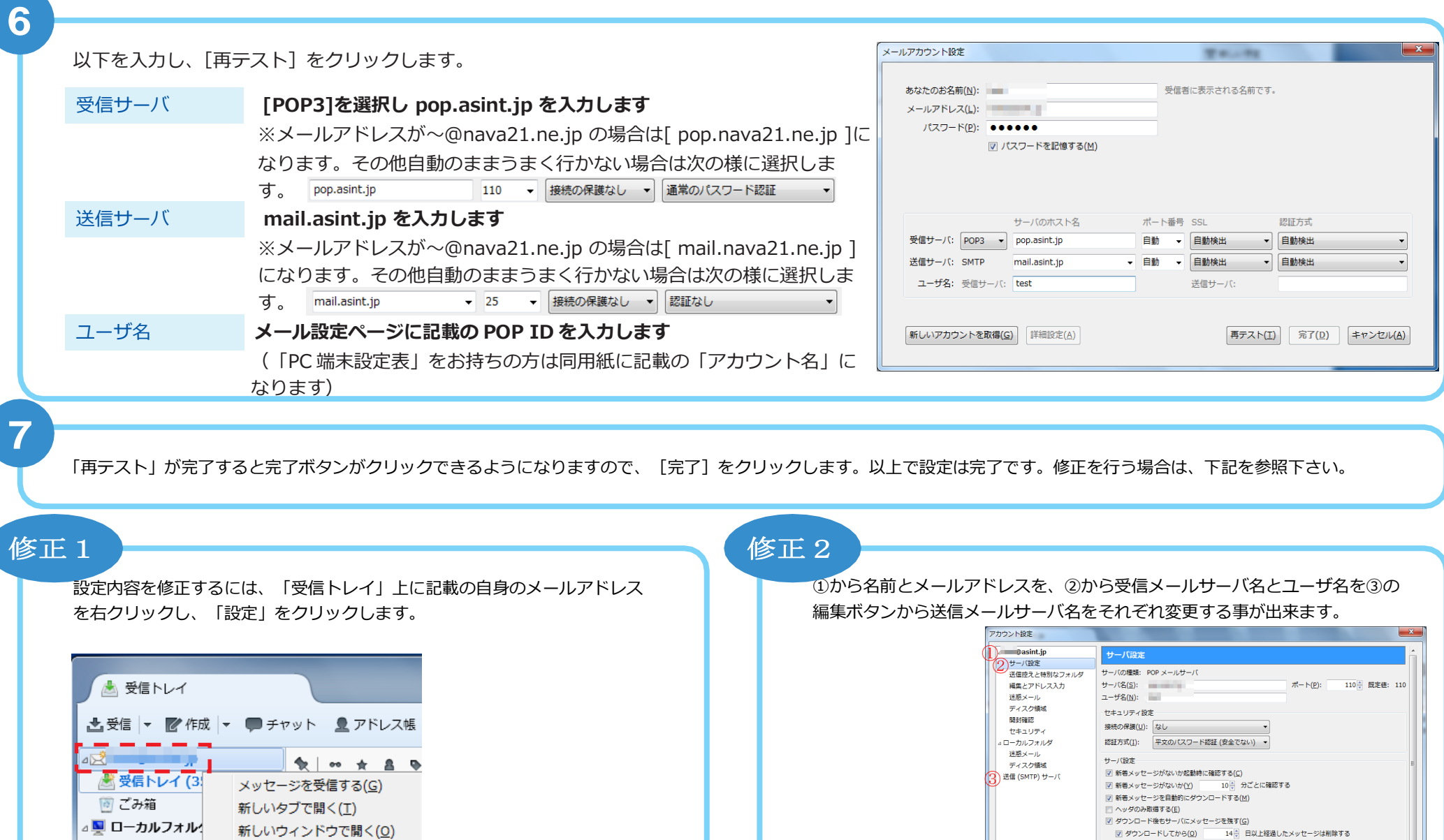

◎ ごみ箱

▲送信トレイ

メッセージを検索(S)...

新しいフォルダ(N)...

設定(E)